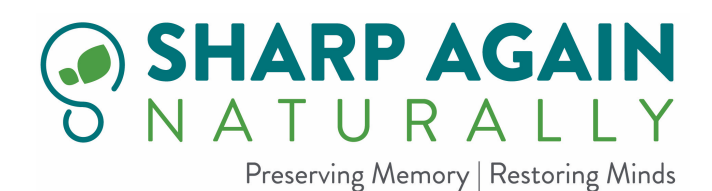

### **Association Websites For Practitioners**

### **AAEMonline.org**

AAEM stands for the American Academy of Environmental Medicine. Their website includes information about the treatment and prevention of illnesses caused by exposures to mold, toxins, heavy metals and other environmental factors that cause inflammation in the body and the brain. They have an online directory of practitioners who specialize in the diagnosis and treatment of these types of illnesses.

# **AAPMD.org**

AAPMD stands for the American Academy of Physiological Medicine and Dentistry. Scroll down on the home page until you see "Click to find a Professional." This website directs you to a practitioner who can treat sleep apnea, snoring, and other issues which block oxygen from getting to the brain.

# **ACAM.org**

ACAM stands for the American College for Advancement in Medicine, whose members are primarily alternative and integrative physicians. Under "Practice Resources" you will see "Find A Provider" with Physician Link. Click on it and enter your information there. Go to the practitioners' websites to learn more about them and their practices.

# **IFM.org**

This is the website for the Institute for Functional Medicine. "Find a practitioner" is in the upper right hand corner. There are 2 types of certification: IFM Certified Practitioner and AFMCP; the IFM CP designates the holder as having more training. Check to see how long they have had the certifications, what modules they have completed, and what their specialties are. Make sure they have taken Advanced Clinical Training: Reversing Cognitive Decline.

# **IAOMT.org**

IAOMT stands for the International Academy of Oral Medicine and Toxicology. Click on the heading "For Patients", and then go to "Search for an IAOMT Dentist/Physician" who can check you for mercury amalgam fillings and perform the required procedures. Go to the far right column and enter your information, including a specialty, if appropriate. The dentists who come up may be accredited by the IAOMT or not. Go to the websites to learn more about them and their practices.

# **Naturopathic.org**

This is the website for the American Association of Naturopathic Physicians. Click on "Find A Doctor" in their menu bar across the top and enter your information. Most of the doctors have their specialties listed on the right side. Go to the practitioner's website to learn more about them and their practice.

# **Physician.academyofosteopathy.org**

This is the American Academy of Osteopathy. Click on "Find a Physician" on the menu bar. When the page comes up, click on "Search for a Physician." Names will come up with specialties listed below the address. Go to the doctor's website to learn more.